# **wakarimasen Documentation**

*Release 1.2*

**dequis**

**Apr 04, 2017**

## **Contents**

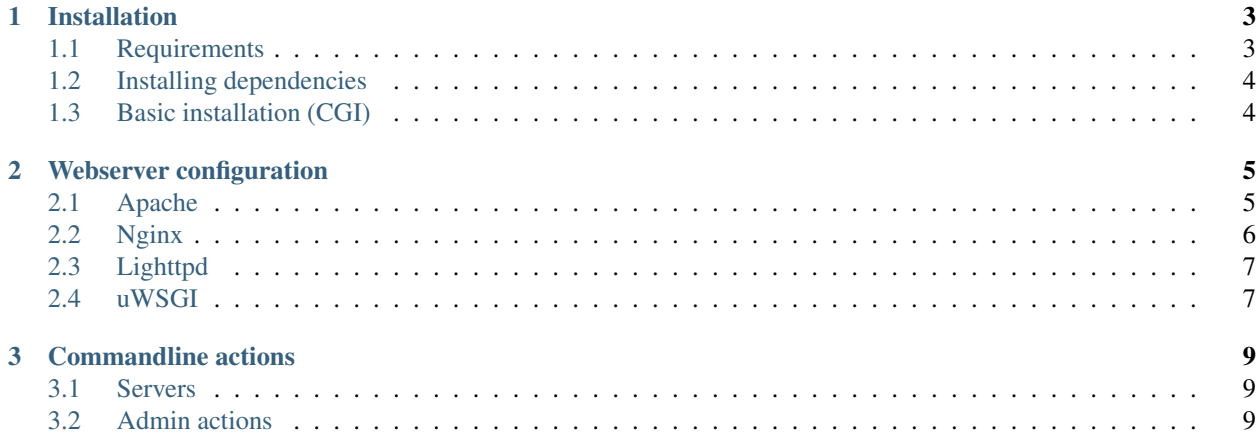

Contents:

## CHAPTER 1

### Installation

<span id="page-6-0"></span>Wakarimasen is still experimental software - use it at your own risk and if you know how to fix stuff when it breaks.

## <span id="page-6-1"></span>**Requirements**

- Shell access to the server
- Python  $>= 2.6, \leq 3$
- Werkzeug
- SQLAlchemy >=  $0.8$
- Jinja2
- ImageMagick commandline tools (convert and identify)
- file command

#### **Supported deployment methods**

- uWSGI
- FastCGI
- CGI (fallback)

#### **Supported webservers**

- Apache: Completely supported
- nginx: Works, but a few features such as bans rely in .htaccess
- lighttpd: Works, but same as nginx.

Development server included (python wakarimasen.py http)

#### **Note on root access**

Most instructions in here assume that you have at least a virtual private server with root access. However, it's technically possible to install requirements using [virtualenv](http://www.virtualenv.org/en/latest/virtualenv.html) and use wakarimasen over cgi or fastcgi if already configured in a shared server.

#### <span id="page-7-0"></span>**Installing dependencies**

All dependencies should be available from the package manager of the average linux distro.

If the python dependencies are too old, you could [install them with pip](http://www.pip-installer.org/en/latest/quickstart.html) instead. If you don't want or can't do systemwide installs of python packages, [virtualenv](http://www.virtualenv.org/en/latest/virtualenv.html) exists and integrates nicely with pip.

If you don't have convert, identify or file, and can't install them with a package manager system-wide, well, hope you don't mind not having images in the imageboard.

#### <span id="page-7-1"></span>**Basic installation (CGI)**

This section explains the simplest setup, assuming that your webserver already has CGI working. If you need to configure your webserver for cgi or something more efficient than cgi, see *[Webserver configuration](#page-8-0)*

- 1. First, place the source code somewhere in the docroot. That is, the wakarimasen.py file should be where you'd put an index.html file.
- 2. Copy config.py.example to config.py. Edit it and set ADMIN\_PASS, SECRET and SQL\_ENGINE. The format for SQL\_ENGINE is the following:

SQL\_ENGINE = 'mysql://USERNAME:PASSWORD@HOSTNAME/DATABASE'

You can also use sqlite:

```
SQL_ENGINE = 'sqlite:///wakarimasen.sqlite'
SQL_POOLING = False
```
Note that this will create the database in the current directory - please avoid exposing it to the webserver!

3. Now make sure the shebang line in wakarimasen.py points to the right python interpreter (the default is #!/ usr/bin/python2, do not use a python 3.x interpreter) and that the file has execute permissions. If you use suexec for cgi, it must be chmod 755, too.

Visit http://example.com/wakarimasen.py - This will check for any configuration errors in your installation, and if everything is okay, it should open the first time setup page. Enter the ADMIN\_PASS here.

4. To create a new board called /temp/, copy the base\_board directory:

cp -r base\_board temp

Edit temp/board\_config.py. Important settings are NUKE\_PASS, TITLE and SQL\_TABLE. Keep in mind most of those options are not supported for now (captcha, load balancing, proxy, etc).

5. Go to http://example.com/wakarimasen.py?board=temp - This should rebuild the cache and redirect you to your board.

## CHAPTER 2

## Webserver configuration

## <span id="page-8-1"></span><span id="page-8-0"></span>**Apache**

#### **CGI**

TODO (Should be very similar to the first steps of FastCGI setup..)

#### **FastCGI**

Add this to your config:

```
DirectoryIndex wakaba.html
<Directory "/path/to/wakarimasen">
   Options +ExecCGI
</Directory>
```
Choose either mod\_fastcgi:

```
LoadModule fastcgi_module modules/mod_fastcgi.so
<IfModule fastcgi_module>
  AddHandler fastcgi-script .fcgi
\langle/IfModule>
```
Or mod\_fcgid:

```
LoadModule fcgid_module modules/mod_fcgid.so
<IfModule fcgid_module>
    AddHandler fcgid-script .py .fcgi
\langle/IfModule>
```
#### <span id="page-9-0"></span>**Nginx**

#### **CGI with fcgiwrap**

See [this page](http://wiki.nginx.org/Fcgiwrap) for fcgiwrap installation details.

Then add this to the server block:

```
index wakaba.html;
include /etc/nginx/fcgiwrap.conf;
```
You should ensure that find figure find includes a location block, and that it matches wakarimasen.py (sometimes it's limited to .cgi files). If it doesn't have a location block, put that include inside one:

```
location /wakarimasen.py {
    include /etc/nginx/fcgiwrap.conf;
}
```
If you don't do this, fcgiwrap might do weird stuff like throwing '502 bad gateway' errors for most files.

#### **FastCGI servers**

Recent versions of wakarimasen have TCP and unix socket based standalone fastcgi servers. To use them, start wakarimasen.py like this:

```
# start a tcp fcgi server with the default settings, in 127.0.0.1:9000
python wakarimasen.py fcgi_tcp
# bind tcp fcgi server to a certain ethernet interface, port 9001
python wakarimasen.py fcgi_tcp 192.168.0.1 9001
# start a unix socket fcgi server in /tmp/derp
python wakarimasen.py fcgi_unix /tmp/derp
```
In the nginx config:

```
index wakaba.html;
location /wakarimasen.py {
    include /etc/nginx/fastcgi.conf;
    fastcgi_pass unix:/tmp/derp;
    # or: fastcgi_pass 127.0.0.1:9001;
}
```
When using unix sockets, check that the file is readable by the nginx user.

Nginx doesn't have a fastcgi process spawner. You'll have to write a init script, a systemd unit, or use something like [supervisor.](http://supervisord.org/configuration.html#fcgi-program-x-section-settings)

Or just leave the thing running in a tmux/screen session, only to find a few weeks later that your wakarimasen has been offline for a long time because your server mysteriously rebooted.

## <span id="page-10-0"></span>**Lighttpd**

#### **CGI**

Just add this to the config:

```
server.modules += ("mod_cgi")
cgi.assign = (".py" => "/usr/bin/python2")
index-file.names += ("wakaba.html")
```
As an nginx fanboy I'm slightly annoyed at how easy this was.

#### **FastCGI**

TODO

## <span id="page-10-1"></span>**uWSGI**

uWSGI is probably the best deployment setup. It can also be the most complex to setup. This document is not going to cover the details, but you can check the [uWSGI docs.](http://uwsgi-docs.readthedocs.org/en/latest/) In particular:

- The [quickstart](http://uwsgi-docs.readthedocs.org/en/latest/WSGIquickstart.html) gives a rough outline of the process.
	- Note: wakarimasen can't run directly with the uwsgi http server for now, you need to put it behind a real webserver.
	- Note: The uwsgi "network installer" is awesome, try it out.
- Using the [emperor](http://uwsgi-docs.readthedocs.org/en/latest/Emperor.html) can raise the enterpriseness of your setup significantly.
- The [web server integration](http://uwsgi-docs.readthedocs.org/en/latest/WebServers.html) page gives several alternatives for each server.
	- There are a few modules for apache. You have to grab them from the uwsgi git repo and run the specified apxs command to compile and install.
	- Nginx has built-in support of uwsgi. That page describes how to use it.

More detailed instructions soon™

## CHAPTER 3

## Commandline actions

<span id="page-12-0"></span>Wakarimasen includes a few administrative commands that can be used from the commandline.

To use them, do:

python wakarimasen.py <command> [parameters]

To see usage info of an individual command, do:

python wakarimasen.py help <command>

#### <span id="page-12-1"></span>**Servers**

• fcgi\_tcp *[host [port]]*

Starts a standalone FastCGI server over tcp. Defaults to listening on 127.0.0.1, port 9000

• fcgi\_unix *<path>*

Starts a standalone FastCGI over unix socket. The path is required, and you should ensure the permissions allow the webserver to connect.

• http *[host [port]]*

Starts a http server for development/testing purposes. Do not use in production, even cgi is better than this.

### <span id="page-12-2"></span>**Admin actions**

• delete\_by\_ip *<ip> <boards>*

*<boards>* is a comma separated list of board names.

• rebuild\_cache <br/>board>

• rebuild global cache

Admin actions require some knowledge about the webserver environment. For this reason, you need to pass the following environment variables

- DOCUMENT\_ROOT: full filesystem path to html files. Example: /srv/http/imageboard.example. com/
- SCRIPT\_NAME: url to wakarimasen.py without host part. Example: /wakarimasen.py
- SERVER\_NAME: hostname of the webserver. Example: imageboard.example.com
- SERVER\_PORT: port of the webserver *(optional)*. Example: 80

If these values are wrong, it will probably result in a bunch of broken links in the generated pages. Try rebuilding cache from the real web interface.

Complete example usage:

```
DOCUMENT_ROOT=$PWD SCRIPT_NAME=/wakarimasen.py SERVER_NAME=0.0.0.0 \
   python wakarimasen.py rebuild_global_cache
```
You could also have a script that sets this for you.